# CENTRO DE IDIOMAS UNL

idiomas para la comunidad

• Instructivo de inscripción 2024

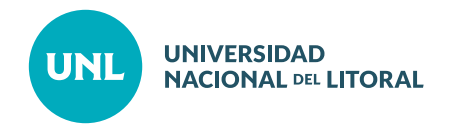

~

# INSCRIPCIONES ONLINE HASTA EL lunes 18/03/2024

- Alumnos Nuevos **(ver apartado A)**
- Alumnos históricos Idiomas para la Comunidad: Inscripción en nueva comisión **(ver apartado B)**

## A) Alumnos nuevos: Pasos para la inscripción y admisión

#### **PASO 1: Preinscripción**

Ingresar en www.unlvirtual.edu.ar y completar el Formulario de Inscripción online Centro de Idiomas UNL. Una vez obtenidos los datos de usuario y contraseña, el aspirante tendrá acceso al Campus Virtual. Luego de completar la solicitud de inscripción recibirá un e-mail de confirmación.

#### **PASO 2: Admisión**

Para formalizar el proceso de inscripción y ser admitido, enviar a idiomas@unl.edu.ar la documentación probatoria:

1- Foto del DNI de ambos lados

2- Acreditación de categoría: enviar solo en caso de corresponder para acceder a los descuentos vinculados a la comunidad UNL:

- Certificado Alumno regular UNL
- Constancia Jubilado/Pensionado
- Titulo o constancia de título en trámite, graduado UNL
- Constancia personal UNL
- Si realiza la inscripción en el marco de alguno de los convenios vigentes, hacer referencia al mismo acreditando el vínculo

IMPORTANTE: Si no se acredita alguno de estos vínculos la admisión será considerada Público General.

3 - Comprobante de pago de inscripción: alumnos nuevos al Idioma: **\$10.000\*** (se abona mediante link de pago).

#### Link de pago inscripción Alumnos Nuevos

https://servicios.unl.edu.ar:443/mdcobro/botonpago/b59c67bf196a4758191e42f76670ceba

\*Importante: El Alumno deberá abonar el costo de inscripción al idioma: \$10.000. Este valor será por idioma y al momento de su admisión, en concepto de gastos administrativos y de inscripción.

No abonan inscripción los alumnos que se encuentren cursando y se inscriban a próximos niveles.

El pago de inscripción NO corresponde al pago del cursado, los precios de cursado, según categorías, podrá observarlos en la información completa de la propuesta.

Si no puede visibilizar el link de pagos copie el mismo y pegue en su navegador.

Este monto NO podrá ser reembolsado en caso que el alumno decida no continuar con su curso.

TEST DE NIVELACIÓN: Los alumnos nuevos que tengan conocimientos previos al idioma pueden optar por la realización de un Test de Nivelación. Si no desea realizar el examen todas las inscripciones se realizarán en los niveles I.

IMPORTANTE: Para poder realizar el Test de Nivelación el alumno debe completar su preinscripción, abonar la inscripción (por única vez al idioma: \$10.000), y presentar la documentación en www.unlvirtual.edu.ar

TEST DE NIVELACIÓN (de Inglés con fines generales): martes 19/03, de 8:00 a 22 hs. Modalidad virtual. Se enviará por correo electrónico la información correspondiente para acceder al Test de Nivelación.

Test de Nivelación Curso de preparación para PET I (adolescentes): martes 19/03 a las 16.30 hs presencial en el Centro de Idiomas.

TEST DE NIVELACIÓN (otros Idiomas): martes 19/03 de 8:00 a 22 hs. Modalidad virtual Se enviará por correo electrónico la información correspondiente para acceder al Test de Nivelación.

TEST DE NIVELACIÓN (de ESPAÑOL LENGUA EXTRANJERA -Obligatorio-): Lunes 18 de marzo a las 8.30 hs. Modalidad: virtual.

Aula del test: será informada con una semana de anticipación. La información de Zoom estará disponible en el aula del Test.

**COMIENZO DE CLASES de ESPAÑOL LENGUA EXTRANJERA:** Lunes 25 de marzo. Examen parcial: semana del 20 de mayo. Finalización del curso/exámenes finales: semana del 1ero de julio.

# B) Alumnos históricos Idiomas para la Comunidad: Inscripción en nueva comisión

#### **PASO 1: Inscripción en Comisión de cursado**

Ingrese con su usuario y clave a www.unlvirtual.edu.ar y en el margen izquierdo encontrará el área Gestión Administrativo-Académica en donde debe completar los siguientes pasos:

### **Gestión Administrativo-Académica:**

1. SIU Guaraní

 $2<sub>1</sub>$ 

3. Inscripción a materia – Seleccionar nivel correspondiente, día y hora de cursado según modalidad.

#### **PASO 2: Selección de Plan de Pagos**

Selección de Plan de Pago e impresión de cupones. Ingrese con su usuario y clave a www.unlvirtual.edu.ar y en el margen izquierdo encontrará el área Gestión Administrativo-Académica en donde debe completar los siguientes pasos:

#### **Gestión Administrativo-Académica Gestión Financiera:**

1. (Columna del medio) Selección de Plan de Pago > Mostrar materias > Seleccionar > Confirmar > Volver 2. (Primera columna) Pagos y Movimientos > Pagar con Mercurio

#### Fechas inscripción a comisiones

a) Alumnos nuevos a niveles I y alumnos históricos de todos los idiomas, desde el 19/03 hasta completar el cupo máximo por comisión (20 alumnos).

b) Alumnos que realizan test de nivelación: NO SE INSCRIBEN A LAS COMISIONES, lo hace el Dpto. Alumnado del Centro de Idiomas UNL.

SELECCIÓN DE PLAN DE PAGOS: desde el 21/03. A partir del 04/04 se corre automáticamente en 3 cuotas para quienes no hayan realizado la selección.

Quienes seleccionen en un pago (1 cuota) antes del 04/04 obtendrán un beneficio del 10% de descuento.

# **CONTACTO**

~

## **Centro de Idiomas UNL**

idiomas@unl.edu.ar Teléfonos: (0342) 4585613/14 Whatsapp: 3425826660 Horario de atención: lunes a viernes de 8:00 a 18:00 San Jerónimo 1750, ciudad de Santa Fe